## **Custom Fields and Screen Configuration**

## **Screens**

Upon Xray installation, the following screens are created in your Jira installation. These screens include native fields, custom fields and sections specific to Xray that are particular to each issue type. These screens can be configured after they are installed. For each Xray issue type, a specific screen scheme is also created to configure which screens will be mapped to specific actions.

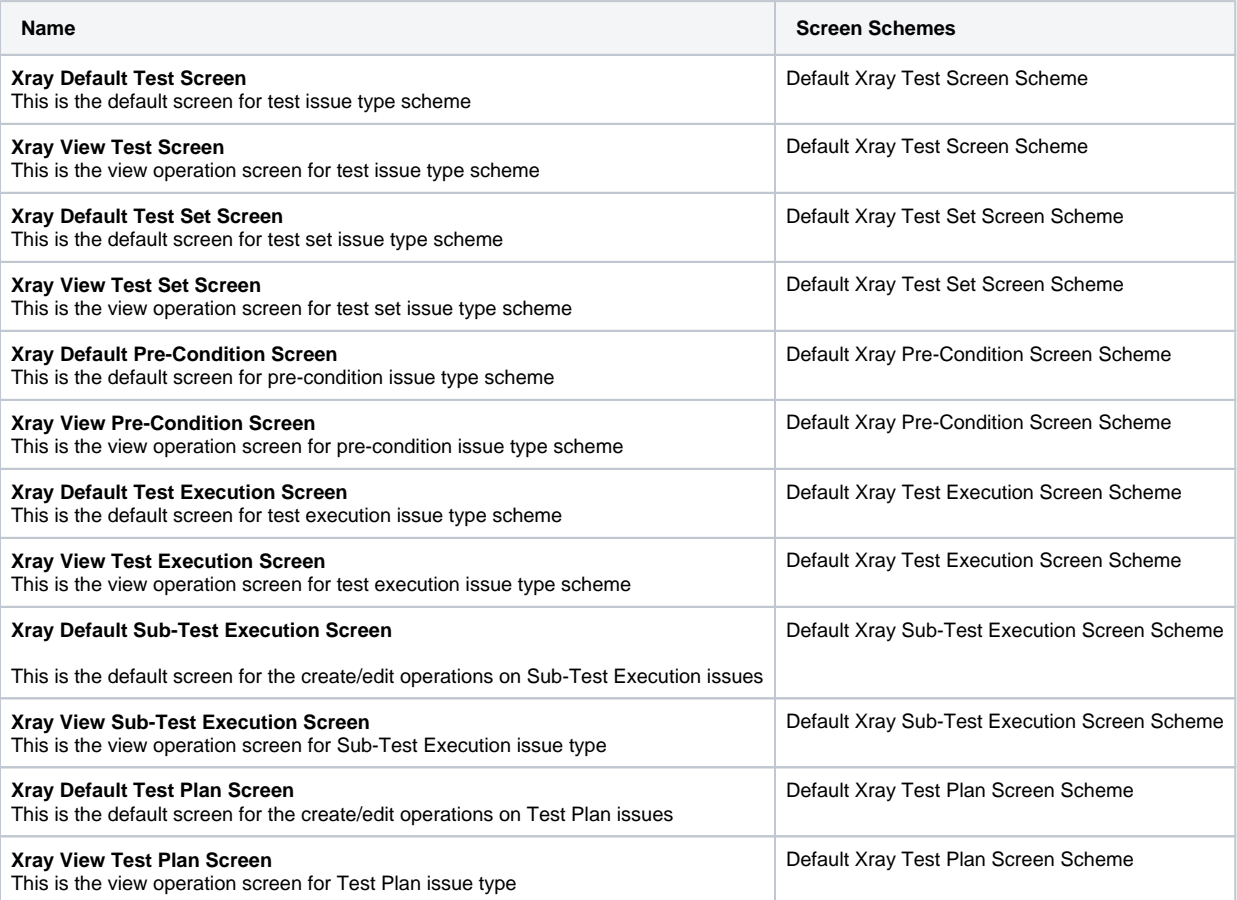

## Custom Fields

Upon Xray installation, the following custom fields are created in your Jira installation. These custom fields are required for the normal operation of Xray. If these are not correctly configured for Xray issue types, you'll most likely experience errors. All Xray custom fields are included in the Jira **Default Field Configuration**. If you have specific field configurations for your project, please make sure to also include the Xray custom fields in these field configurations.

## ⊕ **Learn more**

For a more detailed explanation of each custom field provided by Xray, please take a look at [Using custom fields](https://docs.getxray.app/display/XRAY360/Using+custom+fields).

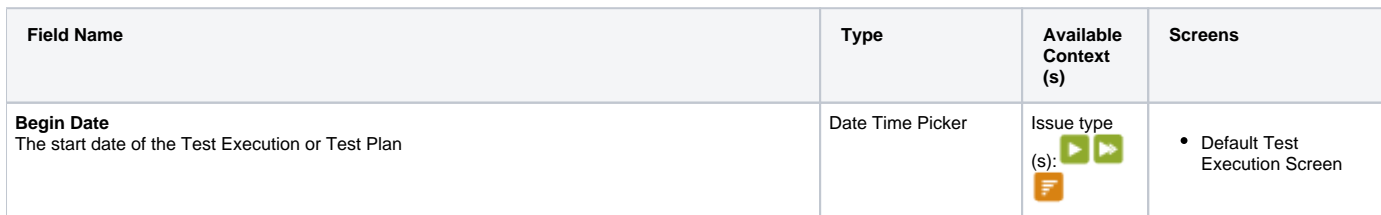

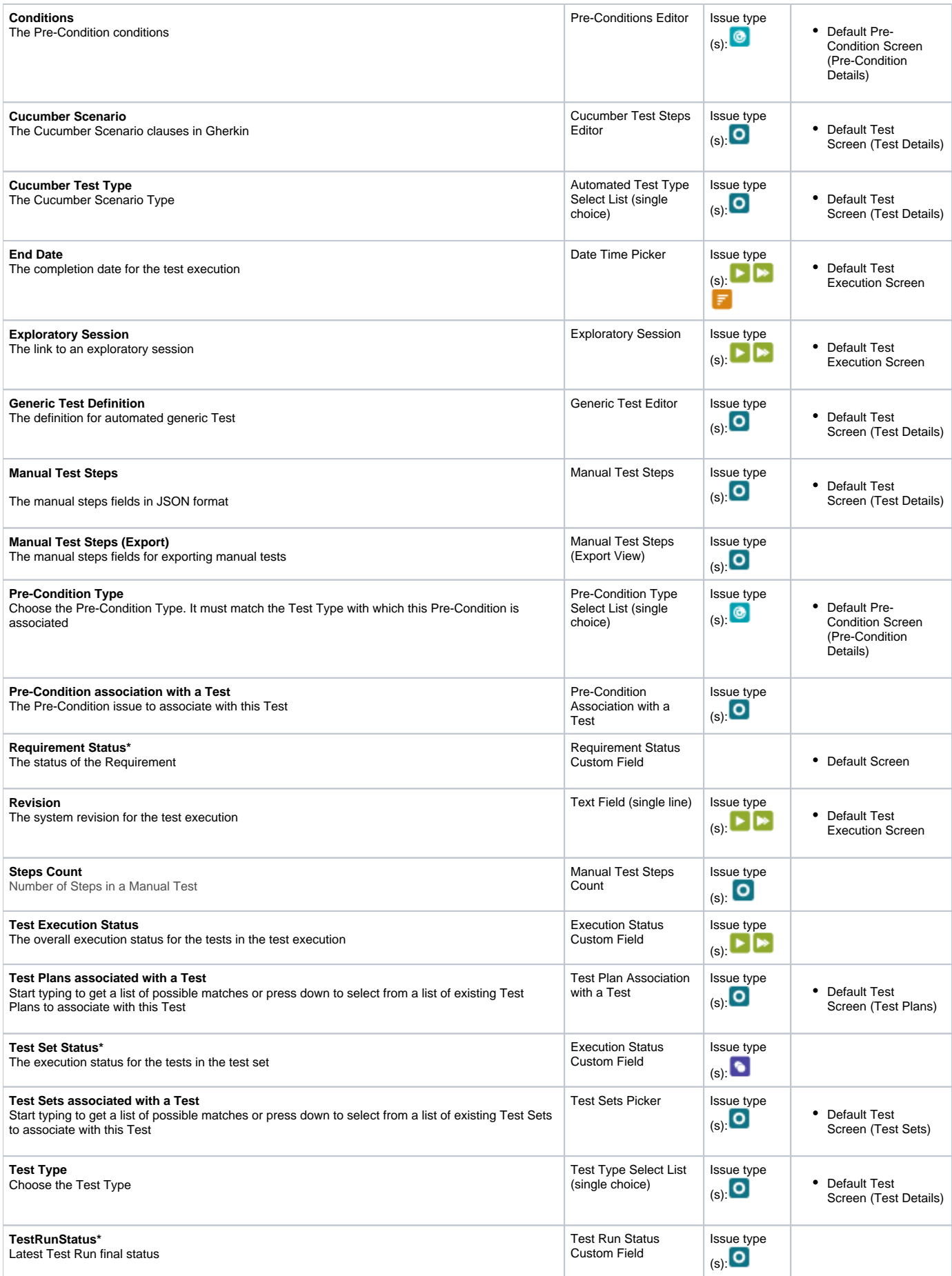

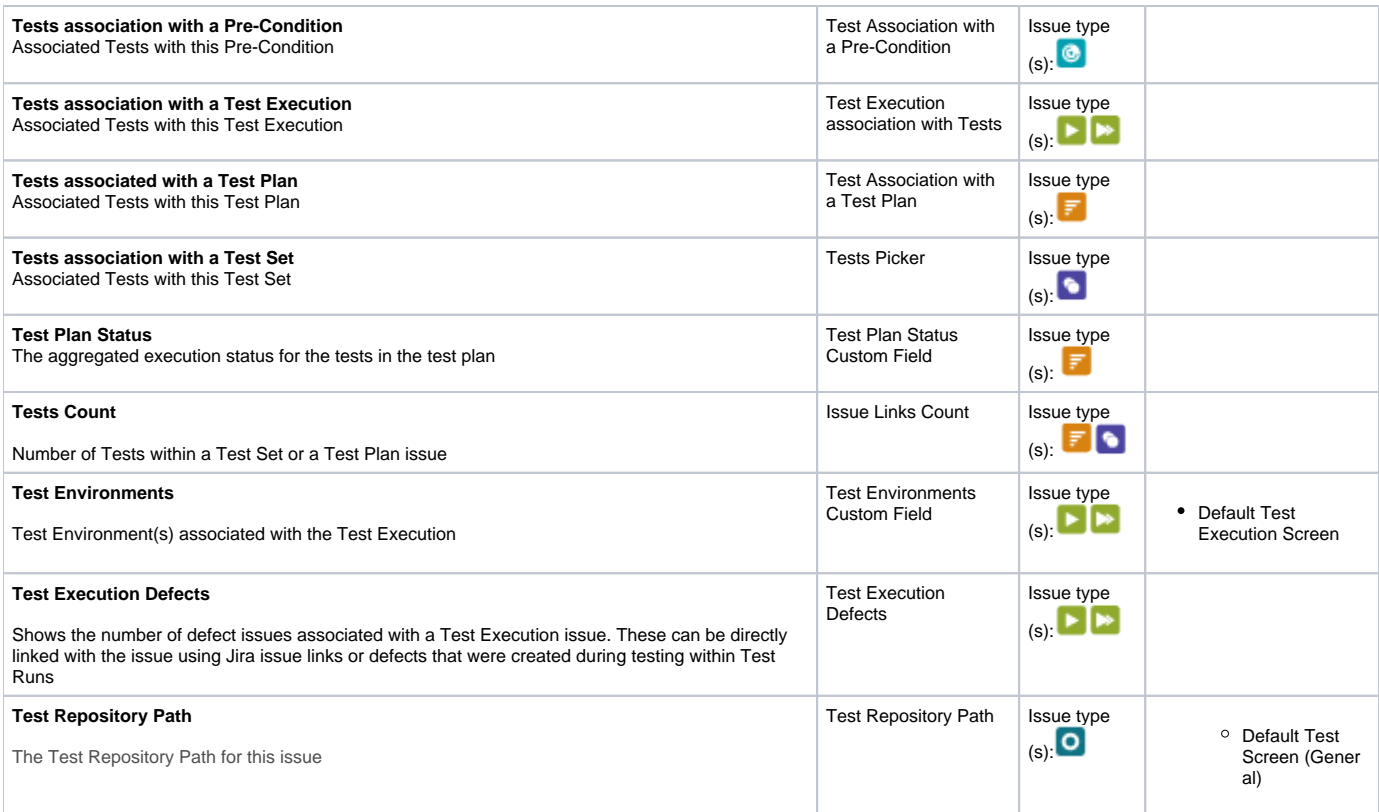

**Learn more**

\*The behavior of these fields (i.e., **TestRunStatus**, **Test Set Status** and **Requirement Status**) depends on the configuration that is detailed in the [Custom Fields](https://docs.getxray.app/display/XRAY360/Custom+Fields) page.